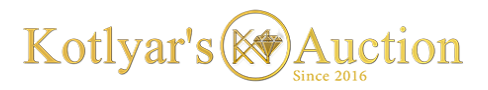

**\_\_\_\_\_\_\_\_\_\_\_\_\_\_\_\_\_\_\_\_\_\_\_\_\_\_\_\_\_\_\_\_\_\_\_\_\_\_\_\_\_\_\_\_\_\_\_\_\_\_\_\_\_\_\_\_\_\_\_\_\_\_\_\_\_\_\_\_\_\_\_\_\_\_\_\_\_\_\_\_\_\_\_\_\_\_\_\_\_\_\_\_\_**

## **Terms of registration in the system**

1. Anyone can register for free in the system of www.kotlyars.com site

2. In registering the user must indicate his real contact details. If the user is logged in using his account on the social network, he must use his real profile that contains the real contact data.

3. Registered users can add information about their business or about individuals who are engaged in business activities, or are specialists in the sphere of portal's catalog.

4.The administration has the right to request additional information confirming the activity of legal and natural persons, documents of registered users or added companies.

5. The administration has the right to activate the user's personal account without specifying the completed data.

6. The administration has the right to block the user's personal account or delete the added information without warning even if there are supporting documents.

7. If the user adds e-mail addresses he is agree to receive information and promotional mailings by kotlyars.com associated with the use of the service or other products of the site.

## **Instuctions**

You can register on the website from any page by clicking the **register button** or the **Cabinet button**, and then on the pop-up window by clicking the Register button.

On the registration page, new users must create a login for themselves (the login can consist only of Latin letters, numbers and a sign - (dash). The system checks and does not accept duplicate login.

## **Users must fill in the following fields with a mandatory and accurate:**

- Name, Surname of the buyer or the official representative of the company. Use only Latin letters. At the bottom of the form, choose the status of your location and activity on the site - Individual or Legal person.
- The e-mail address must be real. The user must confirm his email address by clicking on the link that is sent to this address from the site.
- You must create a difficult password, which must consist of at least 6 characters, including a minimum of one capital letter.
- Select your country of residence. If you represent a company, choose the country where the head office of the company is located. Fill in the physical or legal address of the company.
- After selecting the country, you will be able to fill in the phone number. If your country has several phone codes, you can change and write the desired code. Please fill in a valid number. The administration has the right to check the relevance of the number at any time.
- Publish the address of the corporate website of the company. Attention! Users who publish addresses of sites for adults, gambling, addresses of extremist sites, resources with viruses or any other address that does not correspond to the user's activity will be blocked forever, without the right to restore.
- Before registering you must read and agree with the Offer and the terms of the site.
- The system checks and does not accept duplicate login, password and phone number.
- You will be able to use the site's capabilities after registration, confirmation of email, verification and confirmation of registration by the administration of the Site.

## Document from 03.12.2017

**\_\_\_\_\_\_\_\_\_\_\_\_\_\_\_\_\_\_\_\_\_\_\_\_\_\_\_\_\_\_\_\_\_\_\_\_\_\_\_\_\_\_\_\_\_\_\_\_\_\_\_\_\_\_\_\_\_\_\_\_\_\_\_\_\_\_\_\_\_\_\_\_\_\_\_\_\_\_\_\_\_\_\_\_\_\_\_\_\_\_\_\_\_**